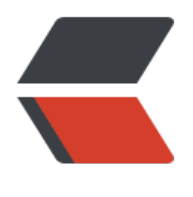

链滴

## 绘画板 04——增[加操](https://ld246.com)作框(矩阵变化)

作者: crick77

原文链接:https://ld246.com/article/1474513045156

来源网站:[链滴](https://ld246.com/member/crick77)

许可协议:[署名-相同方式共享 4.0 国际 \(CC BY-SA 4.0\)](https://ld246.com/article/1474513045156)

github地址: https://github.com/wangyuheng/painter

DEMO地址: http://painter.crick.wang/

针对元素进行[操作时,如果采用更改边框颜色的形式,会和](https://github.com/wangyuheng/painter)修改边框冲突。所以采用增加4个操作边 的形式,既能表示元素被选中,又能在后续增加拖拽,变形等操作。

增加了一个Ha[ndleBorder类,并扩展其pr](http://painter.crick.wang/)ototype属性对象,增加方法

- 1. createShade 用于创建4个边框
- 2. judgeShade 用于将4个小矩形, 放至所选元素的4个边角
- 3. showShade 显示操作边框
- 4. 隐藏操作边框

```
加入了一些距离计算和矩阵,详细代码如下
```

```
(function() {
```

```
var sbw = 6:
var bw = {
   width: 1
 };
 var HandleBorder = function(svgDoc) {
   this.init(svgDoc);
 }
 HandleBorder.prototype = {
   constructor: HandleBorder,
   init: function(svgDoc) {
      this.currentSvgDoc = svgDoc;
      this.createShade();
      return this;
   },
 };
 HandleBorder.prototype.createShade = function() {
  var \theta this = this;
  this. transformerGroup = this. currentSvgDoc.group();
  this.blockGroup = this.transformerGroup.group();
   _this.rectLT = this.blockGroup.rect(sbw, sbw).stroke(bw).attr({
      '_operate-type': 'scale',
      '_direction': 'lt'
   });
   _this.rectLB = this.blockGroup.rect(sbw, sbw).stroke(bw).attr({
      '_operate-type': 'scale',
      '_direction': 'lb'
   });
  this.rectRT = this.blockGroup.rect(sbw, sbw).stroke(bw).attr({
```

```
 '_operate-type': 'scale',
         '_direction': 'rt'
      });
      _this.rectRB = this.blockGroup.rect(sbw, sbw).stroke(bw).attr({
        '_operate-type': 'scale',
         '_direction': 'rb'
      });
   };
   HandleBorder.prototype.judgeShade = function(bbox, matrix) {
     var x1 = bbox.x;
     var y1 = bbox.y;
     var x^2 = bbox.x2;
     var y2 = bbox.y2;
     this.rectLT.move(x1 - sbw, y1 - sbw);
      this.rectLB.move(x1 - sbw, y2);
      this.rectRT.move(x2, y1 - sbw);
      this.rectRB.move(x2, y2);
      this.blockGroup.matrix(matrix);
   };
   HandleBorder.prototype.showShade = function(svgEle) {
      if (!svgEle) {
        return;
      }
      this.currentElement = svgEle;
      this.transformerGroup.show();
      this.judgeShade(svgEle.bbox(), new SVG.Matrix(svgEle));
   };
   HandleBorder.prototype.hideShade = function() {
      this.transformerGroup.hide();
   };
   this.HandleBorder = HandleBorder;
})();
```
在Element的扩展方法中,利用HandleBorder替换边框颜色变更操作,并将new的HandleBorder对 绑定到元素中

```
ele.on("click", function() {
   if (SVG.isPicked()) {
    if (! ele.attr("picked")) {
        _ele.attr("picked", true);
        console.log(_ele.handleBorder);
       ele.handleBorder = ele.handleBorder || new HandleBorder(svgDoc);
```

```
 _ele.handleBorder.showShade(_ele);
        pickedElementList.push(_ele);
     } else {
        _ele.attr("picked", null);
        _ele.handleBorder && _ele.handleBorder.hideShade(_ele);
       pickedElementList.remove(_ele);
     }
   }
});
扩展了一个pickedElementList数组,并在SVG扩展中提供获取方法
   getPickedElementList: function(){
     return pickedElementList;
```
}

为了方便移除操作, 强化了数组操作, 提供了remove方法

```
Array.prototype.indexOf = function(val) {
  for (var i = 0; i < this.length; i +) {
     if (this[i] = val) return i;
   }
   return -1;
};
Array.prototype.remove = function(val) {
   var index = this.indexOf(val);
  if (index > -1) {
      this.splice(index, 1);
   }
};
```
选择元素操作已经完成,可以在此基础上绑定颜色操作,以及拖拽及变形操作。